## AVID - How to Manually Sync a Script without ScriptSync

(or manually add script marks)

ScriptSync is not needed for this wiki.

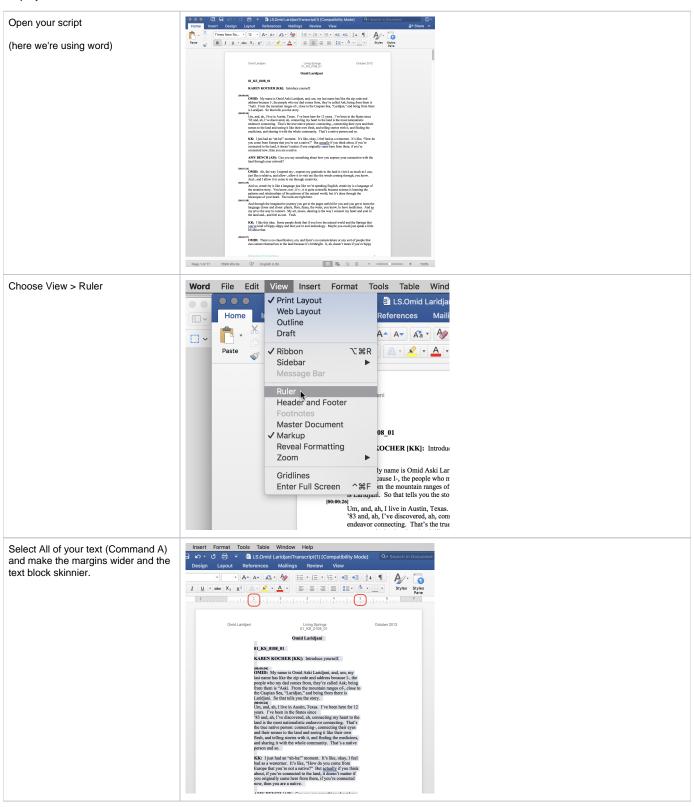

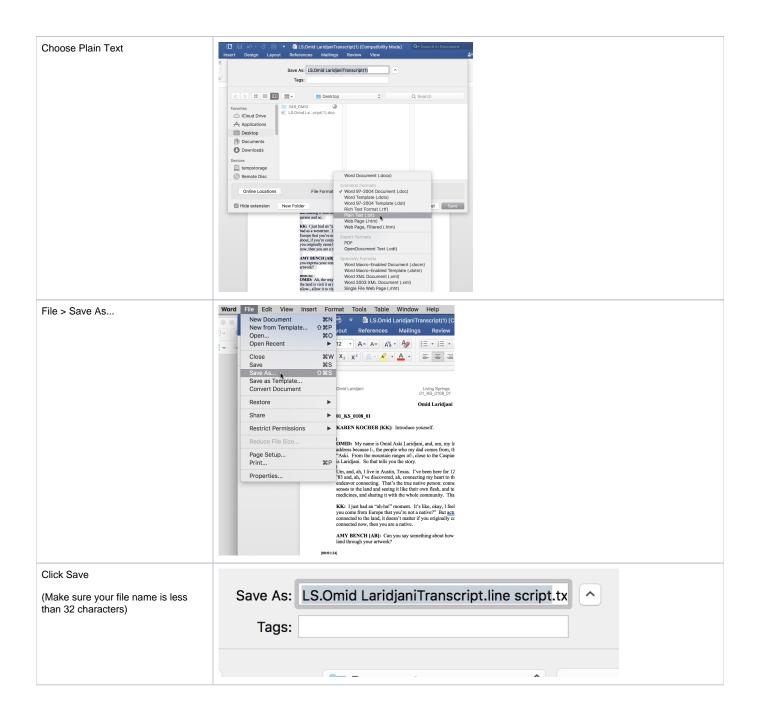

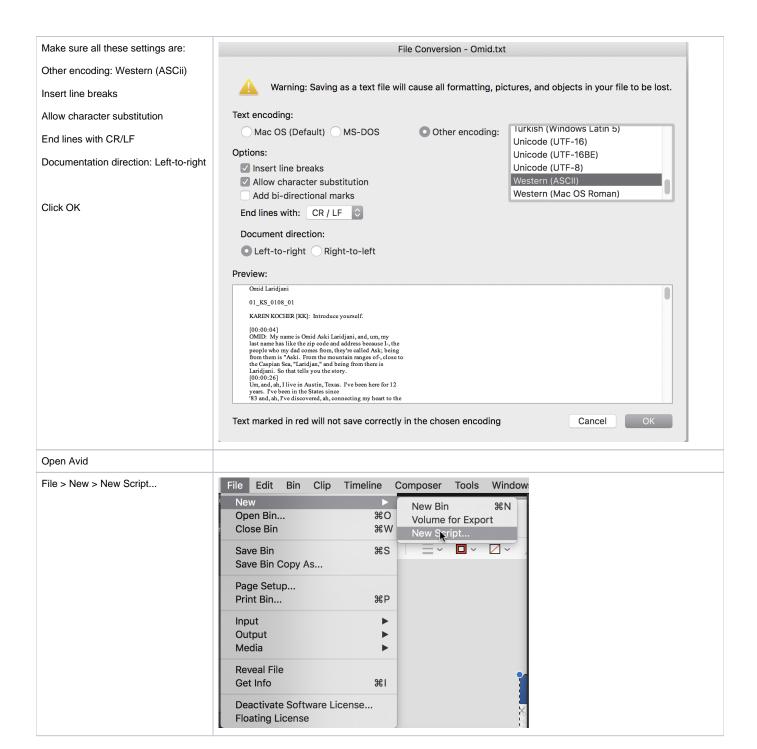

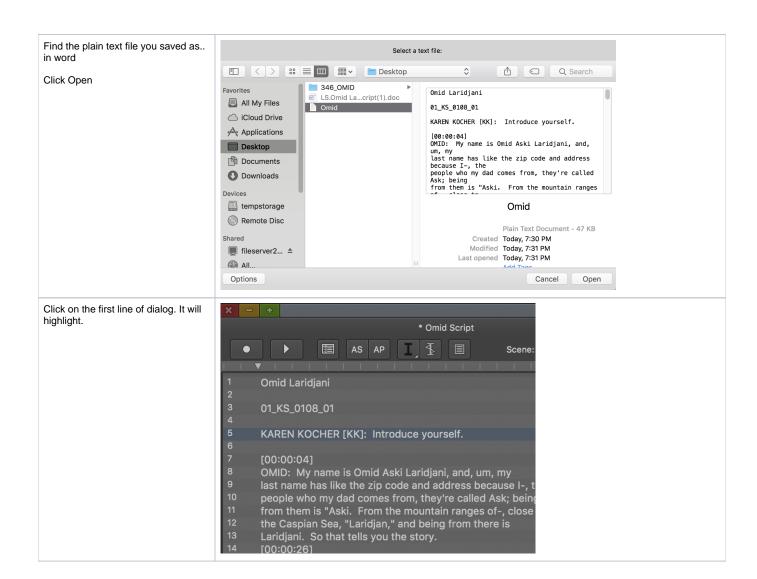

Shift click on the last line of audio for the clip you want to associate with that part of the script.

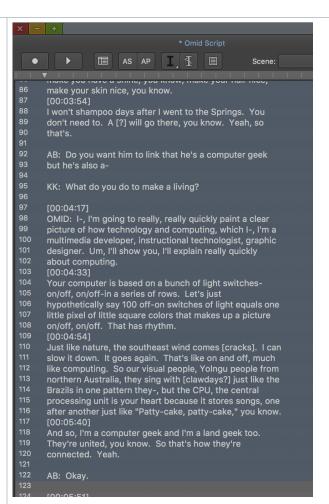

Drag your clip to the selected area of the script.

NOTE!!

Drag from the BIN do not drag from the source window.

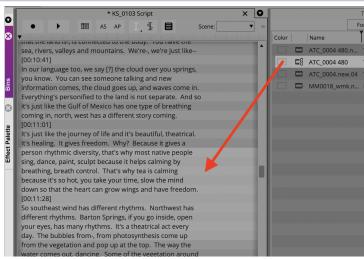

To mid Laridgian!

Omid Laridgian!

Omid Laridgian!

OMID: My rame is Somid Ask Laridgian, and, um, my

Is startner has like the spic code and address because I., the
paople with my date comes from, they're called Ask; balling
the Caspina Sex, "Laridgian," and baling from there is
Laridgian, So that telle you the story.

Laridgian, So that telle you the story.

Laridgian, So that telle you the story.

To saw, and, he will consend the story of the caspina spic comes from the six and the story of the story.

To saw, he will be story the story.

To saw, he will be story the story.

To saw and a ship are story the story.

To saw and a ship are story the story.

To saw and a ship are story the story.

To saw and a ship are story the story.

To saw and a ship are story to the story.

To saw and a ship are story to the story.

To saw and a ship are story to the story.

To saw and a ship are story to the story.

To saw and a ship are story to the story.

To saw and a ship are story to the story to the story.

To saw and a ship are story to the story.

To saw and a ship are story to the story to the story to saw and ship are story to the story.

To saw and a ship are story to the story to saw and ship are story to the story.

To saw and a ship are story to the story to saw and ship are story to saw and ship are story to saw and ship are story to saw and saw and story to saw and saw and story to saw and saw and story to saw and saw and saw and story to saw and saw and saw

Here's what a traditional line script looks like.

It's all about coverage. The squiggles mean off-camera dialogue.

Omid Laridjani

(S\_0108\_01 MCV\_0MID Living Springs 02\_KS\_0107\_01

October 2012

KK: What do you d to make a living?

[00:04:17]

OMID: I-, I'm going to really, really quickly paint a clear picture of how technology and computing, which I-, I'm a multimedia developer, instructional technologist, graphic designer. Um, I'll show you, I'll explain really quickly about computing. [00:04:33]

Your computer is based on a bunch of light switches—on/off, on/off—in a series of rows. Let's just hypothetically say 100 off-on switches of light equals one little pixel of little square colors that makes up a picture on/off, on/off. That has rhythm.

Just like nature, the southeast wind comes [cracks]. I can slow it down. It goes again. That's like on and off, much like computing. So our visual people, Yolngu people from northern Australia, they sing with [clawdays?] just like the Brazils in one pattern they-, but the CPU, the central processing unit is your heart because it stores songs, one after another just like "Patty-cake, patty-cake," you know.

And so, I'm a computer geek and I'm a land geek too.
They're united, you know. So that's how they're connected. Yeah.

AB: Okay.

[00:05:51] [End of Audio]

02\_KS\_0107\_01

KS\_0107\_01 T MCU OMID

KK: All the things that Barton Springs means to you in a list fashion, I guess.

[00:00:10]

OMID: Barton Springs for me is an elder with really clear eyes because that eye has been open for a long time and flowing, clean, reflecting the stars, moon, the sky, people. It's seen a lot and so a person that's seen a lot, hopefully, that they become wiser. Their eyes clearer. You come and see yourself, they light candles of your soul. They light candles that are waiting to be lit.

So it's my university. It points direction to me. It's my school, my university, my hospital. It's my first home by

Make sure "Interpolate Position" is checked under the Script menu.

You may get lucky and your script may be close enough with "Interpolate Position" turned on. If not, try adding script markers.

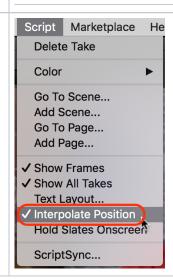

To add a script marker, double click on the line that you want to sync in your script to select it.

In our example here, we are starting to get out of sync around the third line "making life more interesting, we're all connected, and it's"

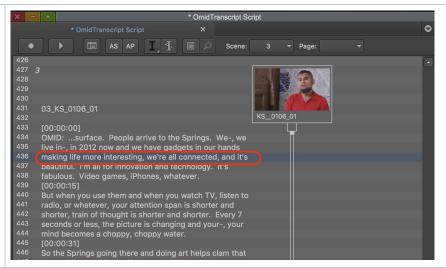

Double clicking, should load the associated clip into the source monitor in roughly the correct place.

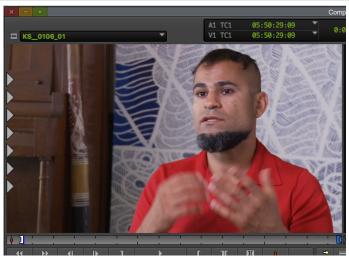

Make sure caps lock is on so you can scrub to the position just before Omid says the word "making"

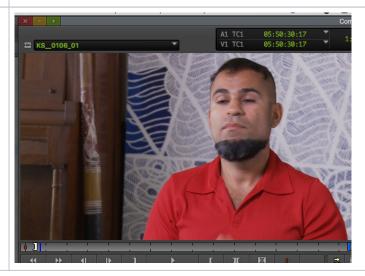

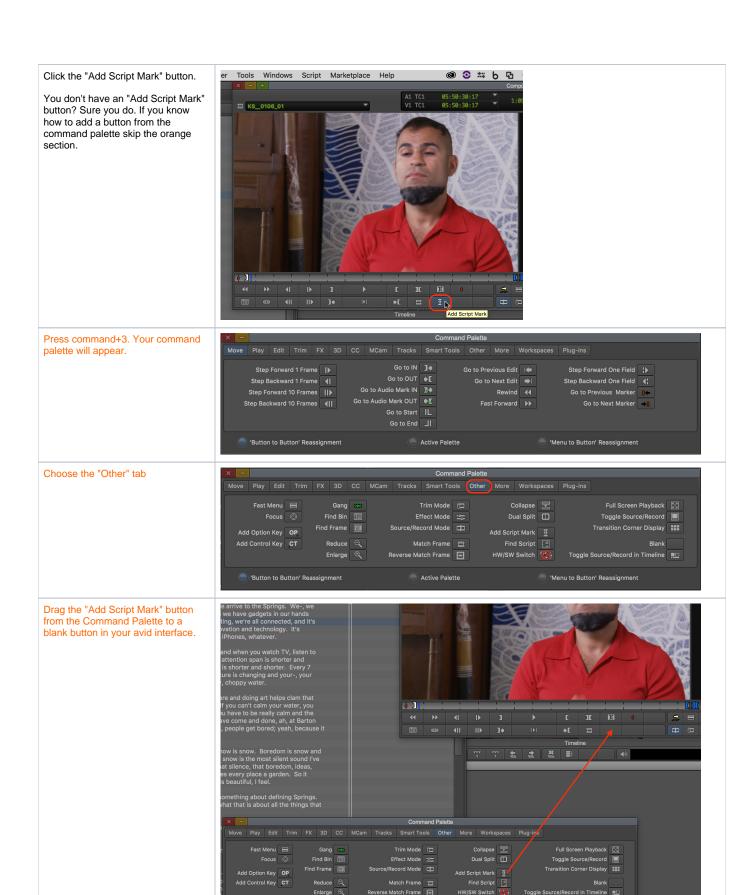

It was there the whole time. You just had to drag it out of its shell.

Close your Command Palette our you'll enter a world of pain.

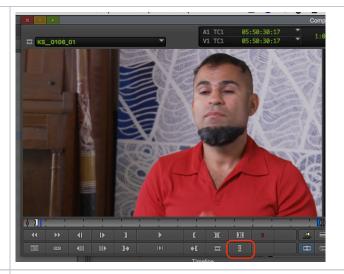

After you've clicked the "Add Script Mark" button, you'll notice a mark appear. This line is now tied to that point in time of the KS\_0106\_01 clip in this example.

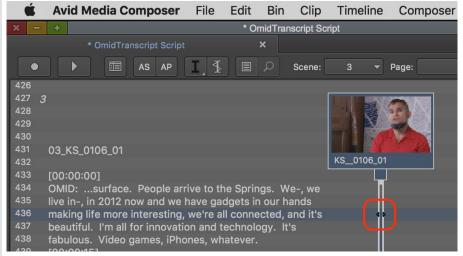

Does this workflow seem to time consuming? Wouldn't it be cool if you could click on each line as the clip plays back to sync your script? Guess what? You can!

It's as easy as one, two, three.

- 1. Select your text.
- 2. Select you clip.
- Click the "Record Marks During Playback" button.

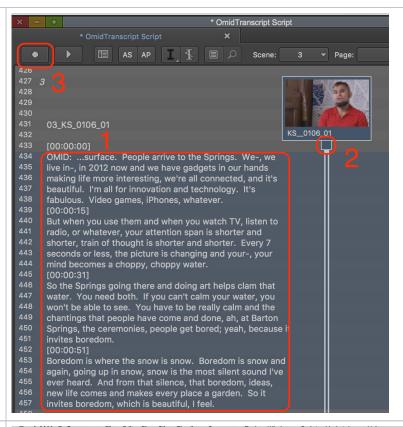

Now click on each line as you hear it. This is the fast and crazy way to do it, but then again, so is film making.

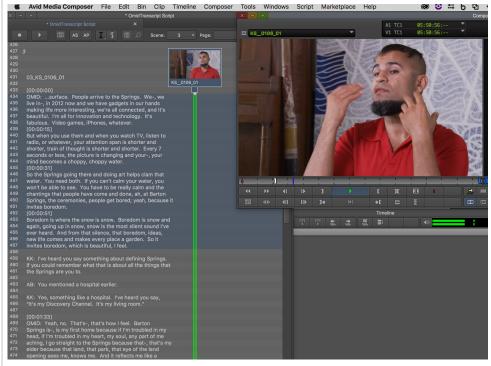

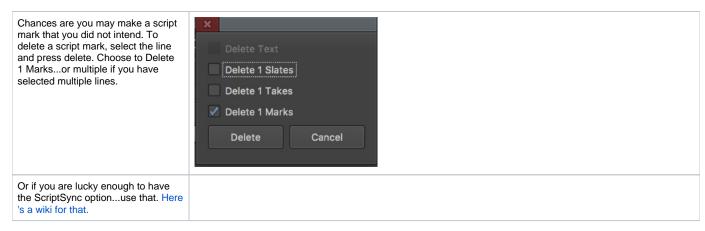

If you want to know WHY to use script integration, click here.